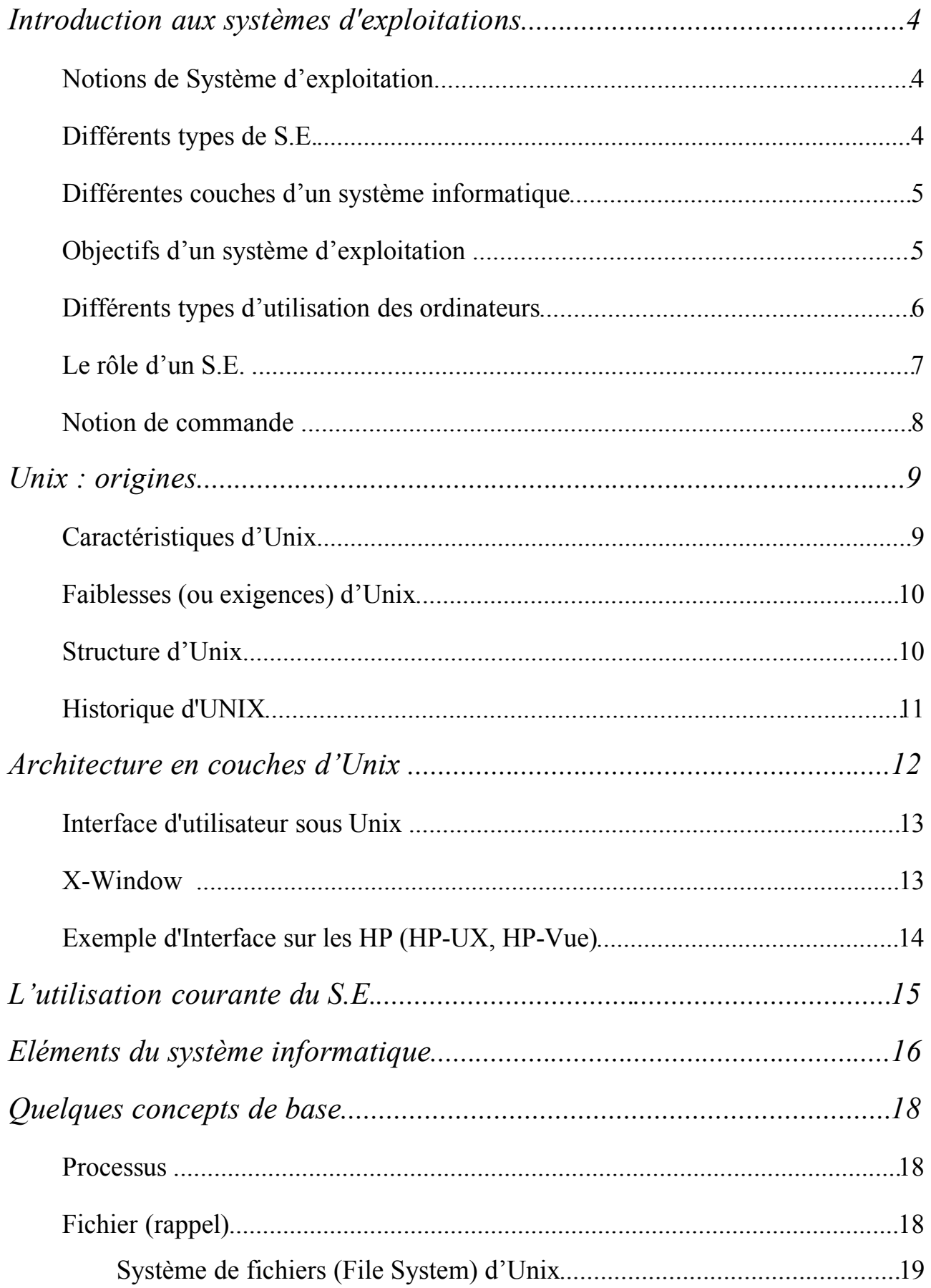

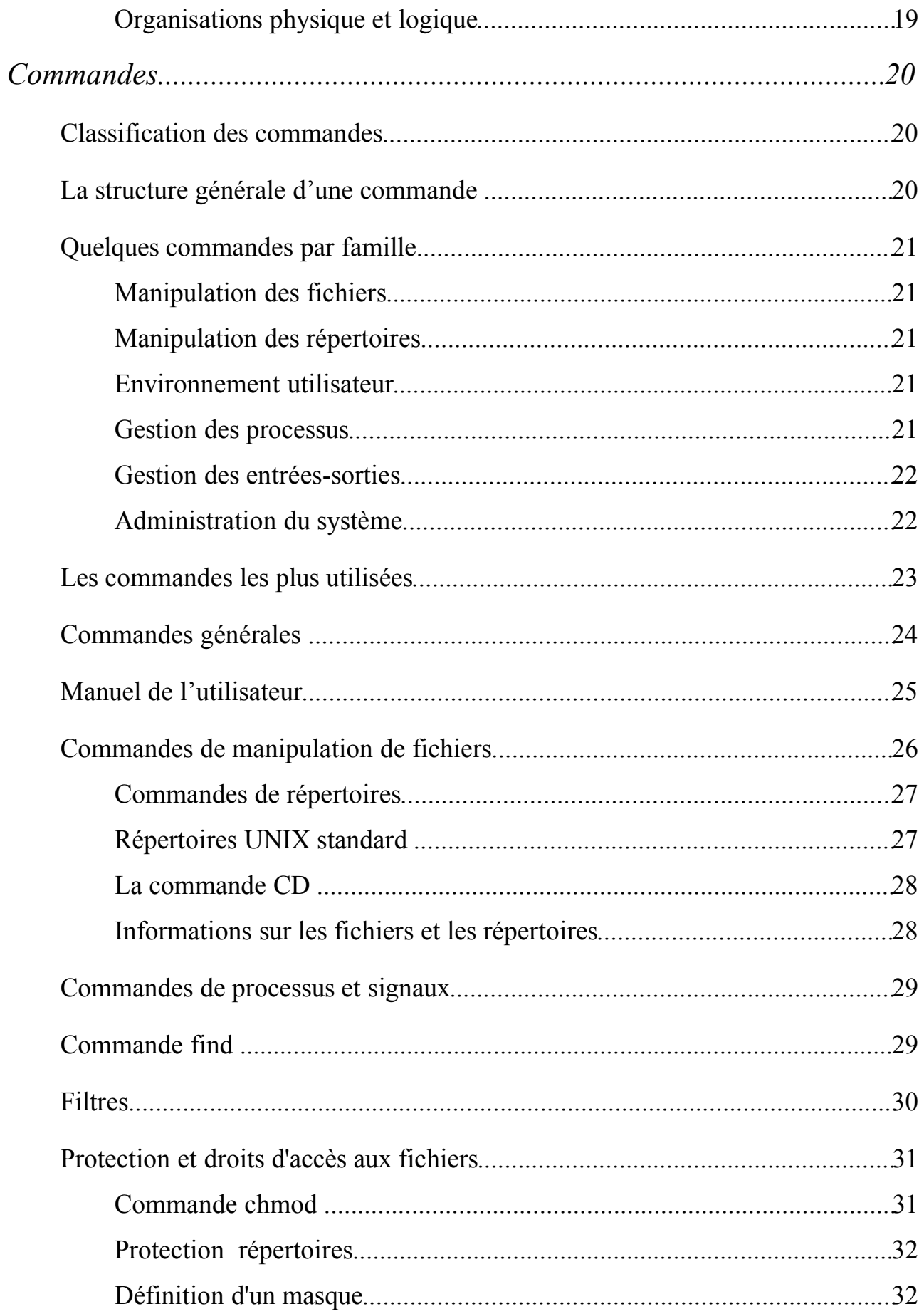

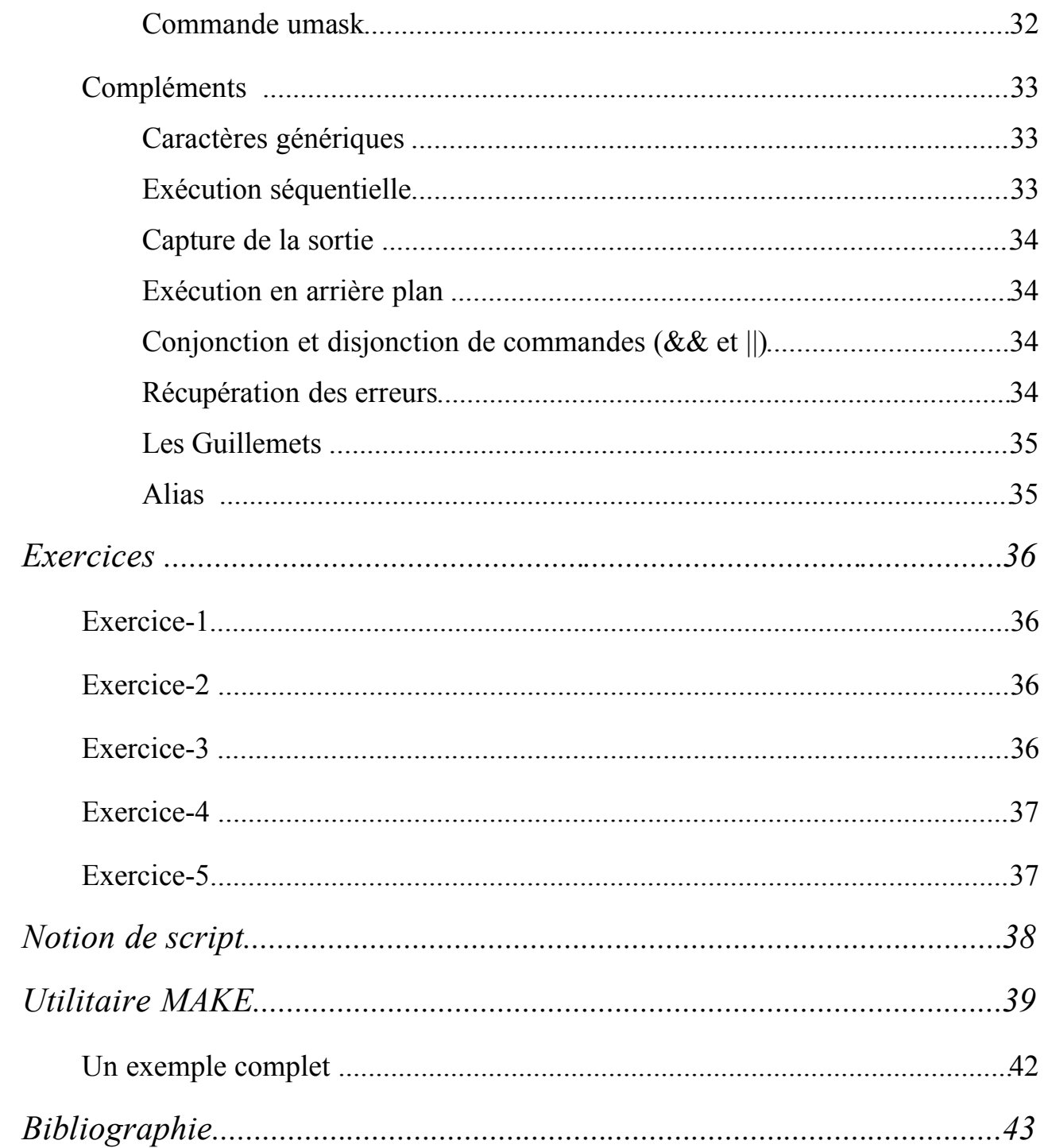

## Introduction aux systèmes d'exploitations

## Notions de Système d'exploitation

• Un Ordinateur = matériel (**HardWare**) + Programmes (**SoftWare**)

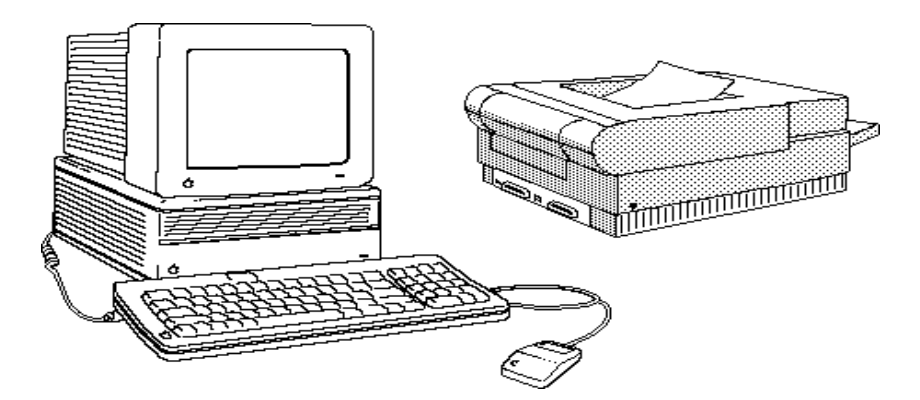

• Les Programmes =

Logiciels de Base + Logiciels d'application

• Les logiciels de Base =

Logiciels de gestion de l'ordinateur simplifiant l'accès au HardWare

• Logiciels d'application =

Nos Programmes + .....

*Un système d'exploitation est un logiciel de Base Il se positionne entre l'utilisateur et le matériel.*

## Différents types de S.E.

- Mono utilisateur : petite taille, pour ordinateurs individuelles MSDOS, MacOs, OS/2, Win 95, Win NT
- Transactionnel : systèmes bancaires, réservation de billet SNCF, ..
- Multi-utilisateurs : Unix, VMS, MVS (Time sharing)
- Temps Réel : VRTX, OS9000, iRMX, ...

## Différentes couches d'un système informatique

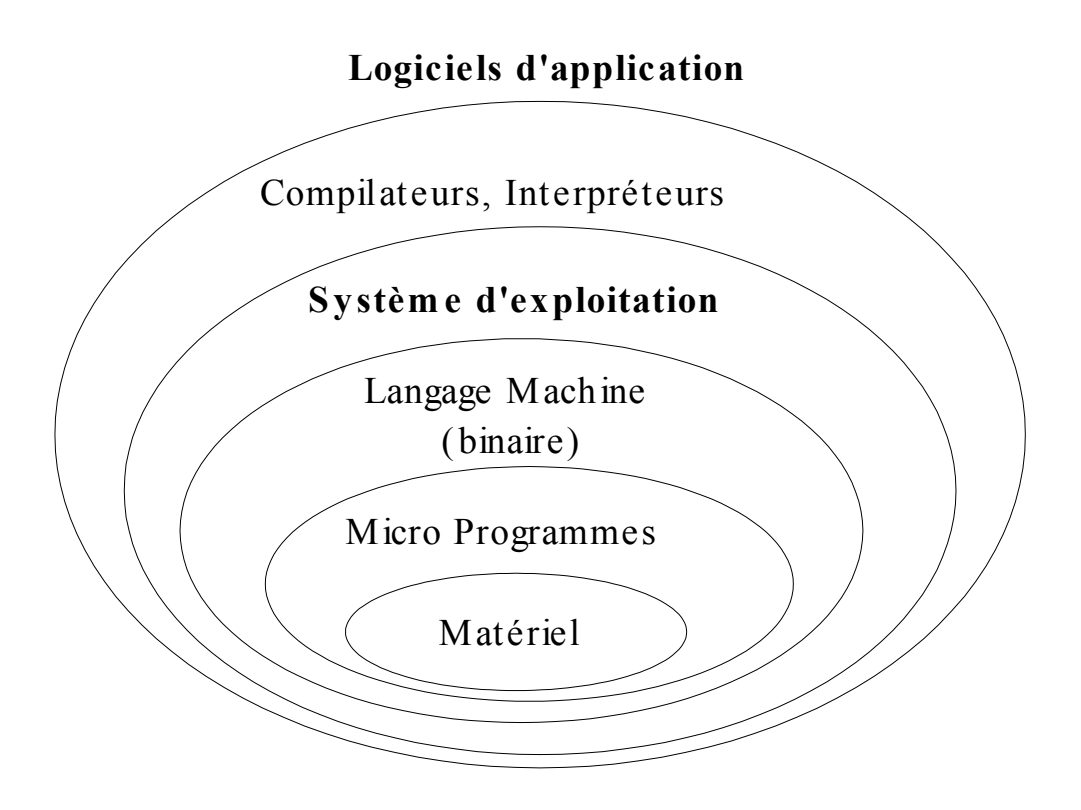

## Objectifs d'un système d'exploitation

Permettre et faciliter l'accès et l'utilisation de l'ordinateur :

- Utilisation des outils (programmes)
- Création et enrichissement des outils (programmes)
- Gestion des ressources et le matériel (Processeur, Imprimante,
- Clavier, Souris, Modem, Mémoire, Ecran, Disques, Cartes ....)
- Gestion de la communication et réseaux

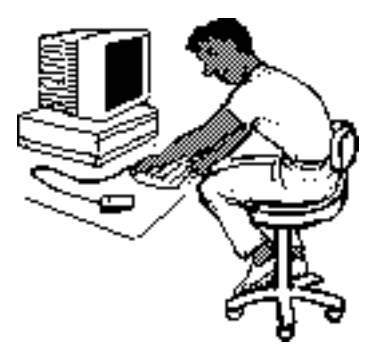

### Différents types d'utilisation des ordinateurs

#### **• Exploitation :**

On ne produit pas de logiciel.

On se sert des commandes du système d'exploitation pour gérer des fichiers, exécuter un programme (de paie, de dessin, de jeux, d'impression, ... )

#### **• Administration :**

Gestion des utilisateurs (création de comptes), sauvegarde des disques, ajout et suppression de périphériques, ...

Gestion de réseau et des communications

Création éventuelle de logiciels de base pour les utilisateurs, ...

#### **• Programmation :**

On produit des logiciels

Les programmes peuvent créer, détruire, modifier des fichiers, lire des données, afficher/ imprimer des données ...

On se sert d'autres logiciels (éditeur, compilateur, dévermineur) et des commandes du système d'exploitation.

#### **Nous considérons ici la programmation**

## Le rôle d'un S.E.

Le S.E. libère l'utilisateur de la gestion complexe du matériel.

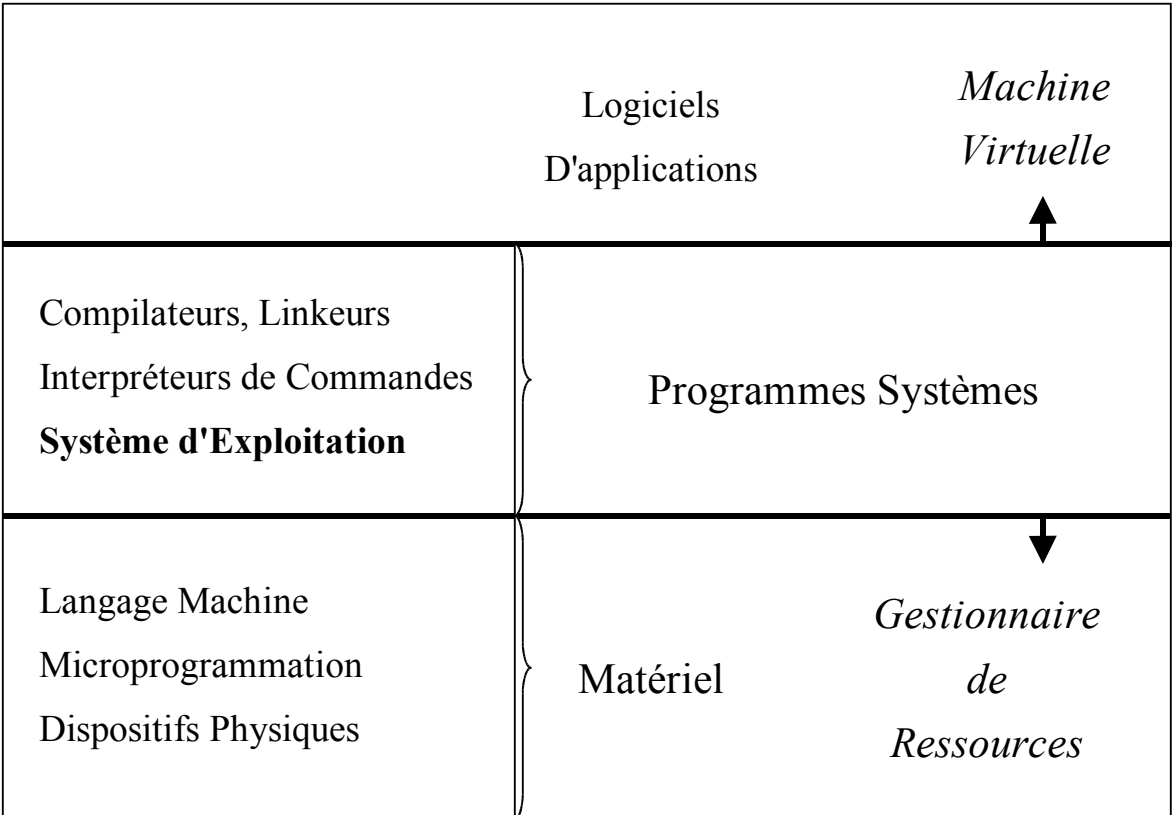

Un système d'exploitation **Universel** :

- Un noyau petit pour assurer les fonctions de base
- Une large ensemble d'utilitaires
- Une interface utilisateur indépendante (Shell)

## Notion de commande

- La communication Homme-Machine se fait par des commandes émises par l'utilisateur vers la machine et par les réponses de la machine.
- Le système d'exploitation prend en charge ces commandes.

#### *Commandes*

Utilisateur ==========> Système d'exploitation

- Une commande est une unité **conversationnelle** entre l'utilisateur et le système d'exploitation.
- Une commande est un **ordre**; elle doit être comprise par le système d'exploitation

Langage et syntaxe des commandes Interprétation des commandes

- Le langage de commandes permet d'accomplir différentes activités du système d'exploitation :
	- Développement de programmes
	- Chargement et exécution de programmes
	- Manipulation de fichiers
	- Allocation de périphériques
	- Configuration, protection de l'environnement de travail, des fichiers,...
	- Information, Communication...

### Unix : origines

- Création d'un système interactif pour les mini ordinateurs PDP de chez DEC.
- Premier système vers 1970 pour deux utilisateurs sur PDP7. => **UNICS** : Uniplexed Information Computing System
- Le langage **C** est crée en 1973 par Denis Ritchie ;  $\Rightarrow$  Unix est réécrit en C

## Caractéristiques d'Unix

- Système d'exploitation **universel** (presque 'indépendant du matériel) => un petit noyau gère les E/S et les processus dépendant du matériel
- **Populaire** : bon marché, code **disponible** (pour les universités)
- **Portable** (écrit en C à 90%) : porté sur toutes les machines de toute architecture

=> Existe depuis 1980 pour les PC (XNIX, **Linux**, ...)

- Système **fiable**, mature et riche en outils de développement
- **Interactif** avec une base de logiciels **modulaire**, évolutive  $\Rightarrow$  amélioration de la productivité (ex : Lex/Yacc)
- Standardisé en 1986 (POSIX : Portable Operating System Interface)
- Interface graphique X-window, Motif, Open-Window, ...
- **Multi-utilisateurs, Multi-Tâches** (multi-traitement)
- Système de fichier **hiérarchique**
- **Protection** des fichiers
- Outils de **communication**
- **•** Langage de commande (**Shell**) puissant

## Faiblesses (ou exigences) d'Unix

- Besoin en mémoire et en espace disque (mémoire virtuelle)
- Swapping (baisse des performances)

Evolutions technologique du matériel (prix mémoire/disque)

• Complexité et maîtrise

Les interfaces conviviales simplifient l'utilisation

• Manque de standard d'interfaces (au-delà de X-window)

## Structure d'Unix

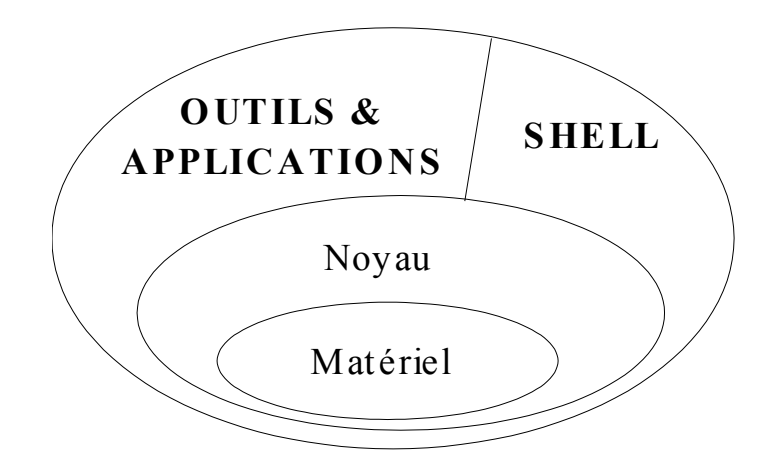

### Historique d'UNIX

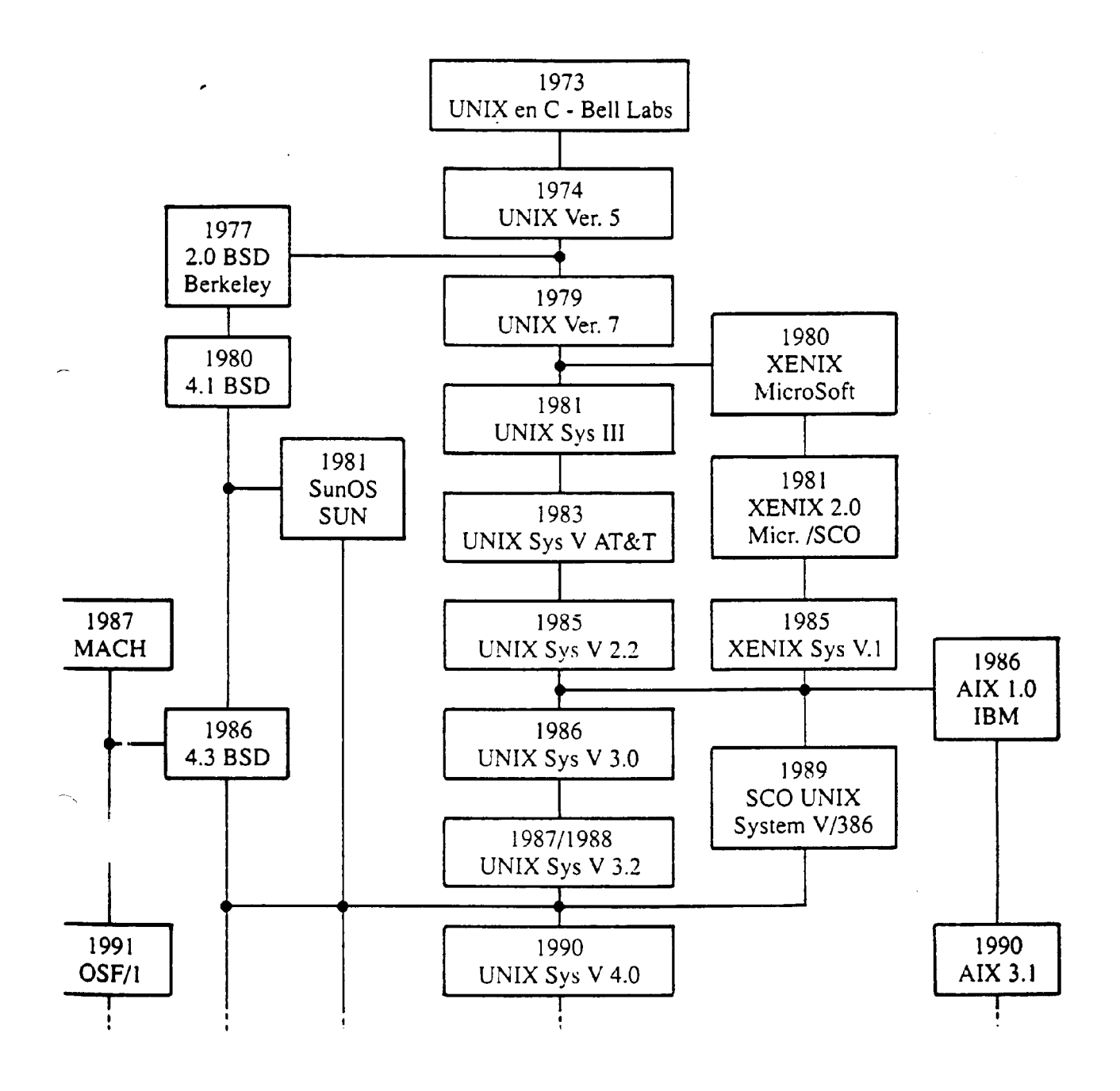

## Architecture en couches d'Unix

Quelques exemples d'outils sous Unix.

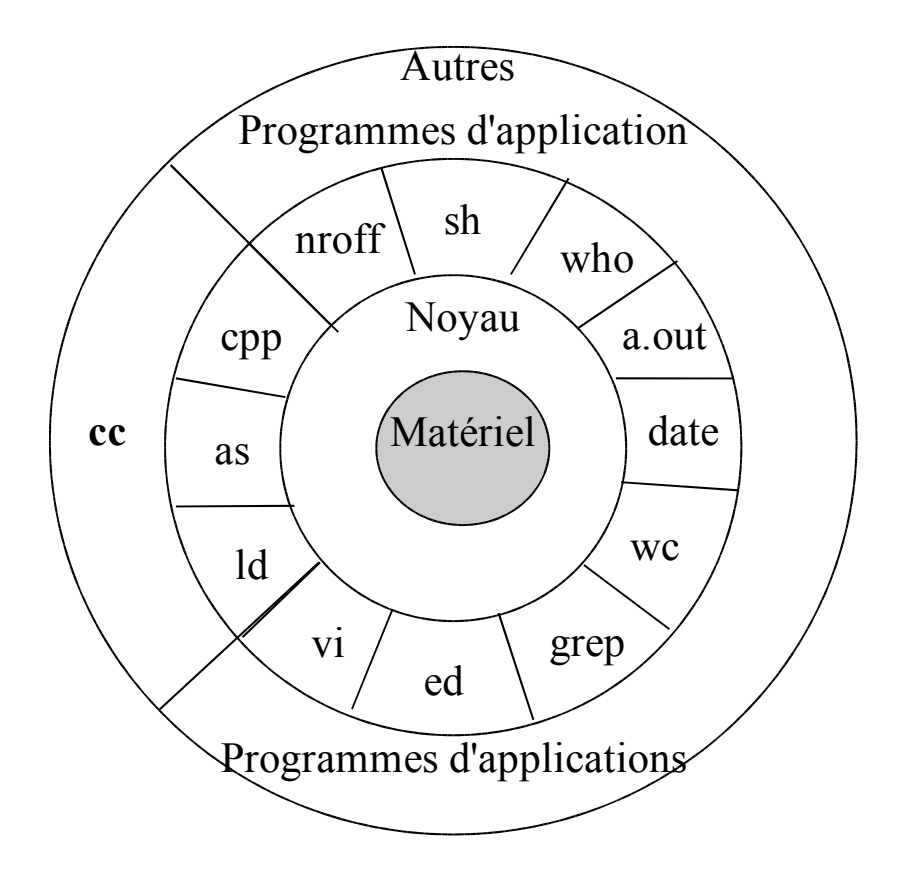

## Interface d'utilisateur sous Unix

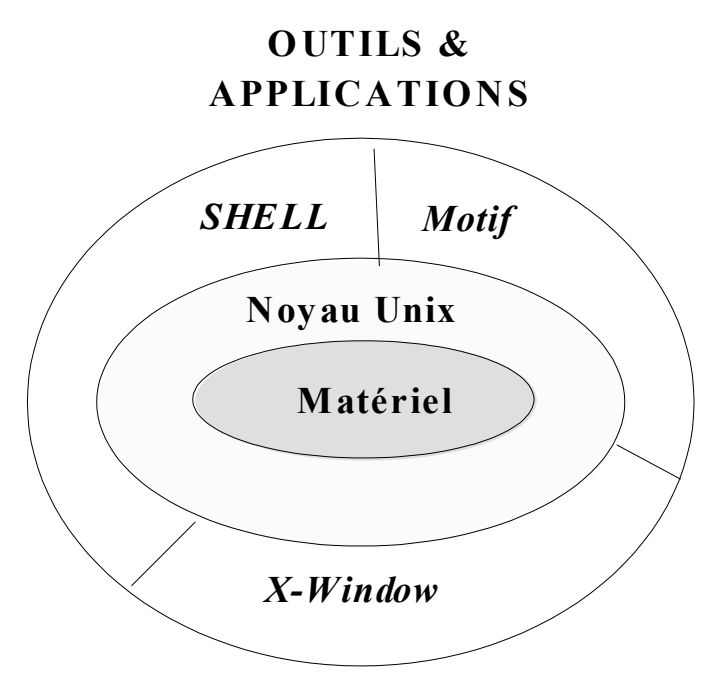

## X-Window

- Interface graphique sur un modèle client-serveur orienté réseau.
- Indépendante du matériel et transparente par rapport au réseau.
- Multi-fenêtrage , multi-programmation
- Souple et paramétrable, gestion de la souris / clavier
- Chaque fenêtre est une **machine virtuelle**

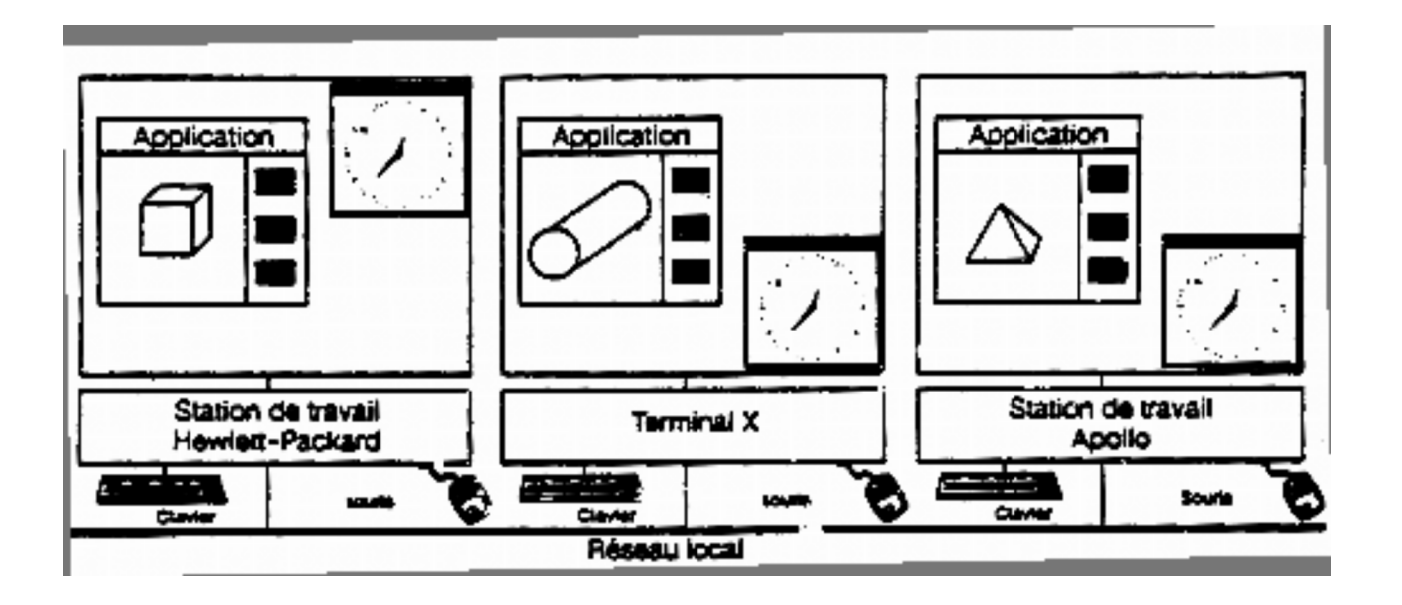

## Exemple d'Interface sur les HP (HP-UX, HP-Vue)

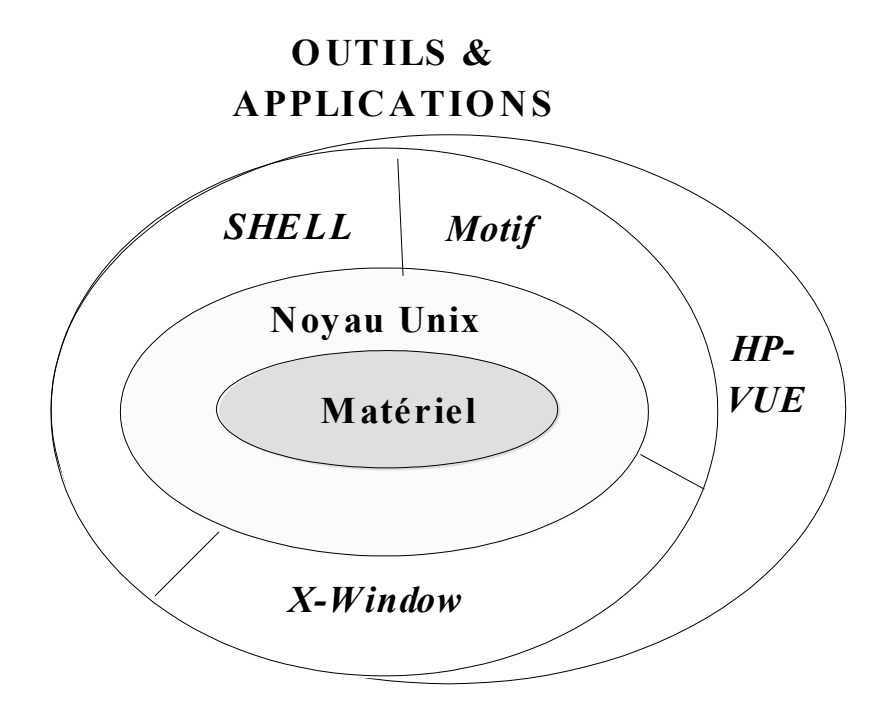

- Utilisation via l'interface graphique *X-window* ou *HP-Vue*
- Cette interface est un moyen de dialogue convivial entre l'utilisateur et la station de travail.
- Eléments de l'interface :
	- fenêtres, menus déroulants, icônes
	- interaction par la souris et le clavier
	- on entre les commandes par le clavier et la souris.
- HP-VUE permet la manipulation directe des icônes par exemple, pour imprimer un fichier, on glisse l'icône du fichier sur celle de l'imprimante.
- On peut se connecter directement sous Shell, sous X-Window ou sous HP-Vue (environnement par défaut).

## L'utilisation courante du S.E.

Les opérations classiques offertes :

- Connexion (Login)
- Définition de l'environnement de travail
- Information de l'utilisateur
- Manipulation des fichiers
- Création de programmes
- Exécution de programmes
- Utilisation du réseau (Netscape, FTP, Courrier électronique, ...)
- Déconnexion (Logout)

Connexion - Déconnexion

• Avant toute chose, l'utilisateur d'Unix accède au système en déclinant son identité.

=> il passe par une procédure de "login" semblable à celle exécutée par les distributeurs de billets : carte + code.

• Sous Unix, l'identité = un nom + un mot de passe.

### **Exemple de login:**

Login : durand Password : ####### *(zone illisible)* \$ *(le prompt de l'interpréteur)*

- *durand* doit avoir un compte .
- Si identification réussit, l'environnement de l'utilisateur

"durand" est initialisé et le système affiche un "prompt" (invite).

- L'environnement de chaque utilisateur est défini dans des fichiers qui lui sont propres. Il peut les modifier à tout moment.
- Pour quitter le système, on se déconnecte par : "logout", ^D ou "exit".

## Eléments du système informatique

Eléments du système informatique tournant sous Unix :

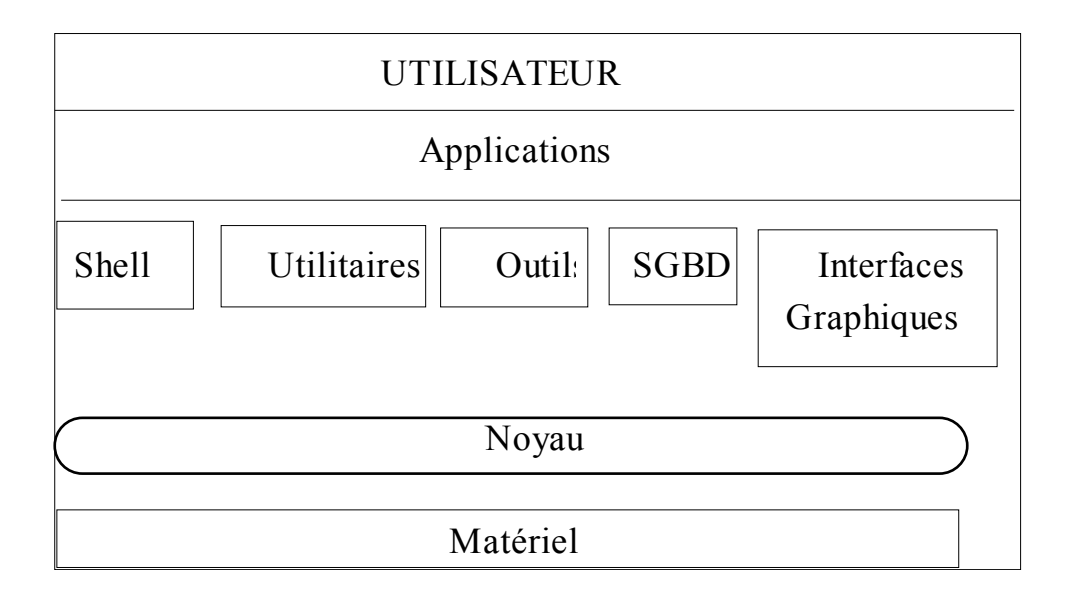

• Shell :

Interpréteur de commandes

• Utilitaires :

Programmes d'exploitation du système (gestionnaire de fichiers,

Editeurs, Compilateurs, Outils de communication...)

• Outils :

Programmes d'aide au développement d'applications

• SGBD :

Système de Gestion de Bases de Données

• Interface Graphique :

Ensemble d'outils pour dialoguer avec l'utilisateur

• Applications :

Programmes achetés ou développés.

• Matériel :

Unité système (Unité centrale, Disques, Bandes...), la console système, les Imprimantes, les terminaux Utilisateurs, les lignes de Communication..

#### • Noyau :

Composant logiciel en contact direct avec le matériel. Toutes les requêtes système passent par le noyau pour exploiter le niveau le plus bas de la machine (matériel). Ceci permet l'indépendance des programmes vis-à-vis du matériel.

Le noyau assure les fonctions suivantes :

- Organisation et gestion des données système
- Organisation de la Protection et l'accès aux données
- Transport d'information entre différents éléments du système
- Supervision du fonctionnement multi-utilisateur et planification de
- l'exploitation du processeur
- Gestion de la mémoire centrale
- Enregistrement de l'activité du système (mesures statistiques...)

=> Le portage de l'Unix nécessite la réécriture d'une partie du noyau en contact direct avec le matériel.

### Quelques concepts de base

### Processus

- Unité élémentaire de traitement gérée par le noyau.

- Toute commande (y compris les programmes) est pris en charge par un processus Unix.

- Les programmes peuvent être composés d'un ou plusieurs processus.

- Un processus est composé d'un ensemble d'instructions, des données, d'une pile d'exécution, informations diverses (fichiers ouverts, répertoire courant...)

- Exécution simultanée des processus (Temps partagé)

- Communication et partage entre processus

- Principe d'héritage et de parenté : tout processus est crée par un autre processus.

## Fichier (rappel)

- Une collection homogène d'informations regroupées d'une manière logique.

- Les fichiers sont sauvegardée et utilisée dans le système informatique.

Un fichier peut être :

- crées, stockées, supprimées, lues, modifiées, imprimées
- manipulées de manière diverses : protéger, trier, ...

Système de fichiers (File System) d'Unix

- Le File System contient les données et les informations permettant d'assurer la gestion des fichiers.
- Le File System d'Unix est l'entité regroupant les fichiers stockés sur les supports.
- Structure hiérarchique et protégée par des droits d'accès (protections)
- Gestionnaire de l'implantation physique et logique des informations
- Trois type de fichiers (en Unix)
	- fichiers ordinaires
	- fichiers répertoires
	- fichiers spéciaux et périphériques

### Organisations physique et logique

structure physique :

organisation sur le support.

structure logique :

la structure de données (dans le programme) qui organise un bloc physique.

En général, l'utilisateur n'est pas concerné par les détails de la structure physique d'un fichier (algorithme d'allocation physique, mécanisme d'accès sur le support, tampons ou buffers, ...)

## Commandes

- Cette utilisation est faite par la transmission des commandes aux système via un interpréteur de commandes appelé SHELL.
- L'interpréteur de commande sert d'interface entre le système d'exploitation et l'utilisateur.
- Fonctionnement de l'interpréteur de commandes :
	- Répéter toujours
	- Lire une commande dans une fenêtre F
	- Vérifier la syntaxe de la commande
	- Soumettre la commande au système d'exploitation
	- Transmettre les résultats éventuels à la fenêtre F

## Classification des commandes

- Commandes générales
- Commandes de manipulation des fichiers et des répertoires
- Commandes de manipulation des périphériques
- Commandes de manipulation de l'environnement et d'état
- Commandes d'administration du système

## La structure générale d'une commande

Une commande est accompagnée des options et des paramètres pouvant être des noms de fichiers :

<non-commande> <Options> <Paramètres>

- **Exemple :** *\$ wc -l nom\_fichier \$ ls -al tp-info > resultat \$*
- L'invite (\$) indique que l'interpréteur est prêt à recevoir une commande (prompt modifiable, prompt par défaut des Shell)

## Quelques commandes par famille

### Manipulation des fichiers

- **cat fic** : affiche un fichier à l'écran
- **mv fic** : renomme un fichier
- **rm fic** : détruit un fichier

### Manipulation des répertoires

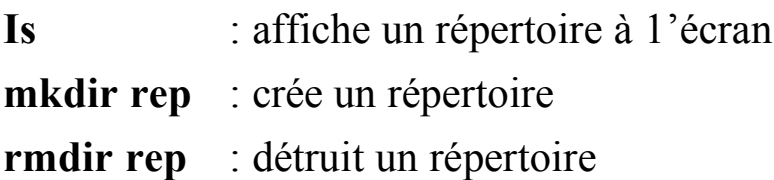

#### Environnement utilisateur

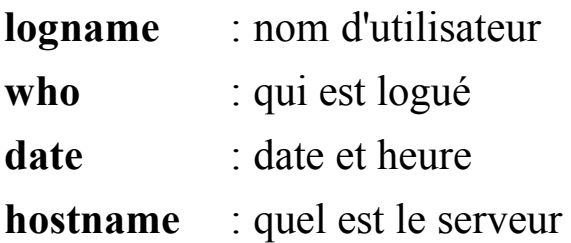

### Gestion des processus

- **ps** : process status
- kill : destruction de processus

### Gestion des entrées-sorties

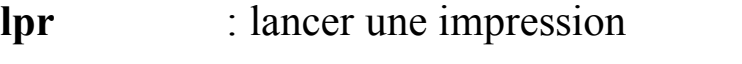

**stty** : paramètre de la liaison clavier/écran

## Administration du système

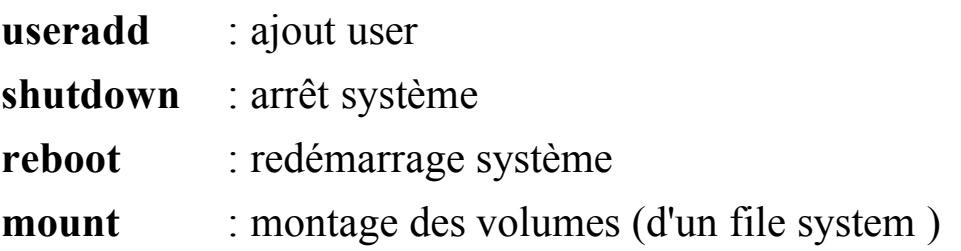

# Les commandes les plus utilisées

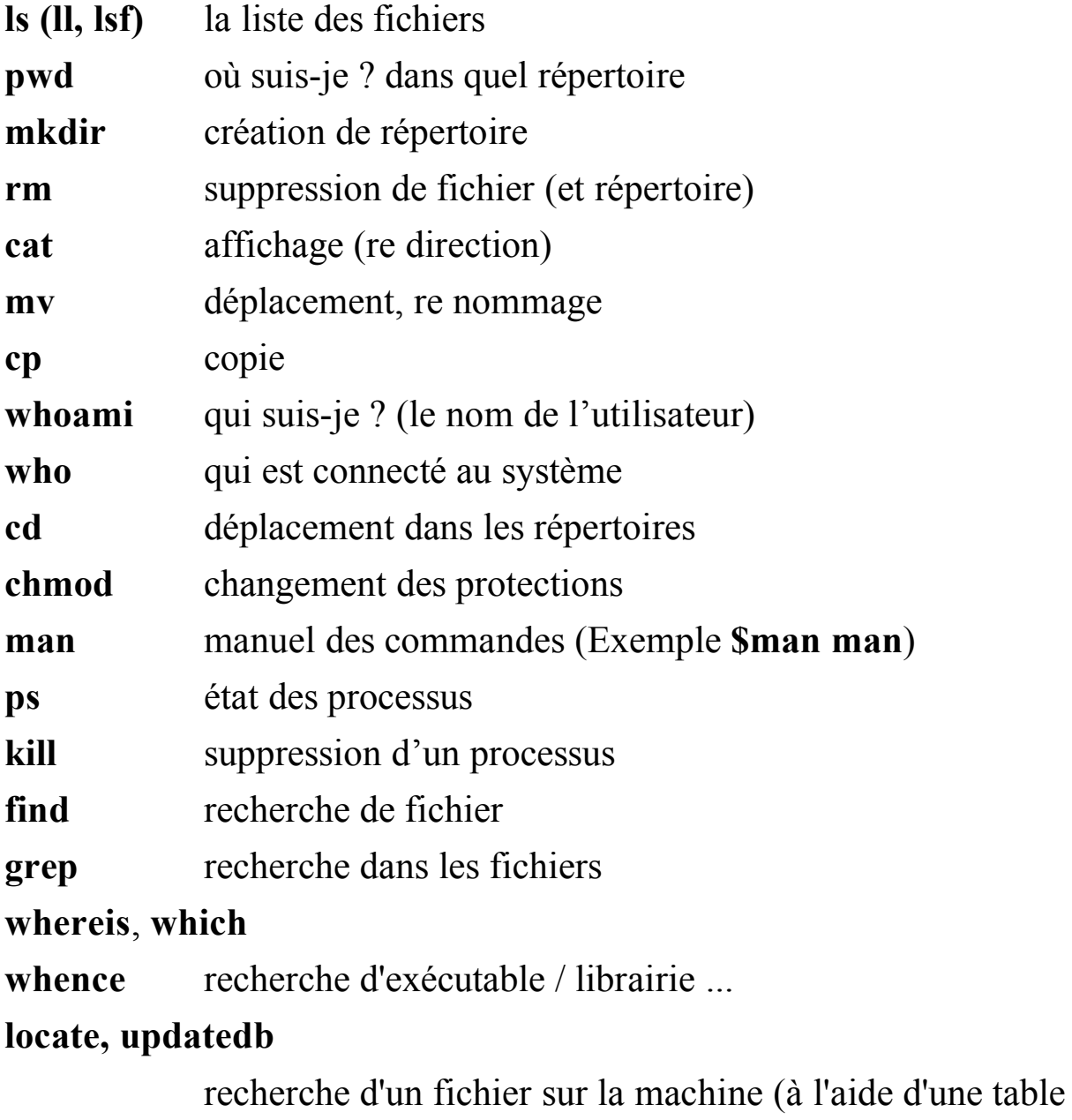

mise à jour par *updatedb*)

# Commandes générales

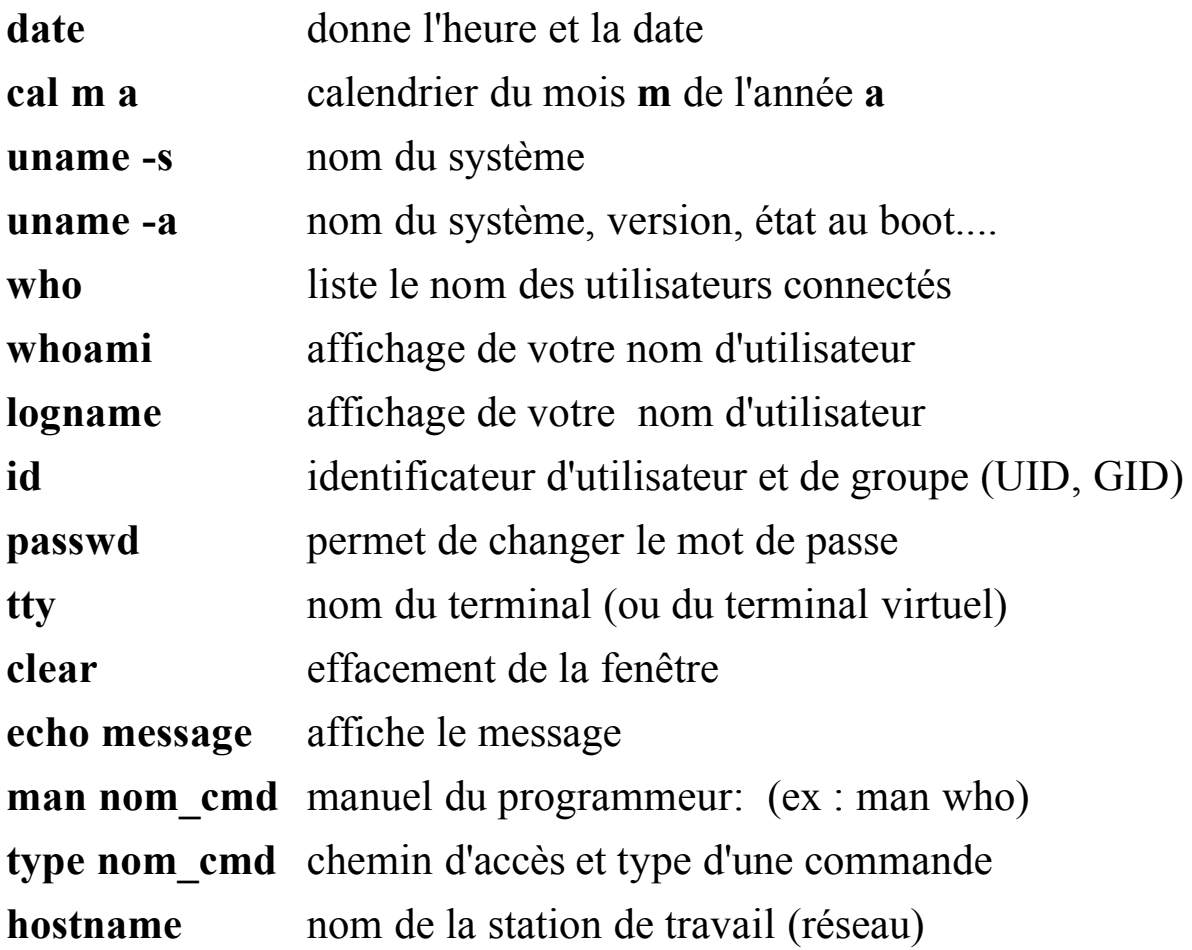

### Manuel de l'utilisateur

La commande "man" permet de visualiser la syntaxe et les effets d'une commande.

**Exemple** : pour demander des renseignement sur la commande "man" :

#### **\$man man**

**man(1) man(1)**

### **NAME**

man - format and display the on-line manual pages manpath - determine user's search path for man pages

### **SYNOPSIS**

man [-adfhktwW] [-m system] [-p string] [-C config\_file] [-M path] [-P pager] [-Ssection\_list] [section] name ...

### **DESCRIPTION**

man formats and displays the on-line manual pages. This version knows about the MANPATH and PAGER environment variables, so you can have your own set(s) of personal man pages and choose whatever program you like to display the formatted pages. If section is specified, man only looks in that section of the manual. ....

### **OPTIONS**

-C config\_file

Specify the man.config file to use; the default is /usr/lib/man.config.

# Commandes de manipulation de fichiers

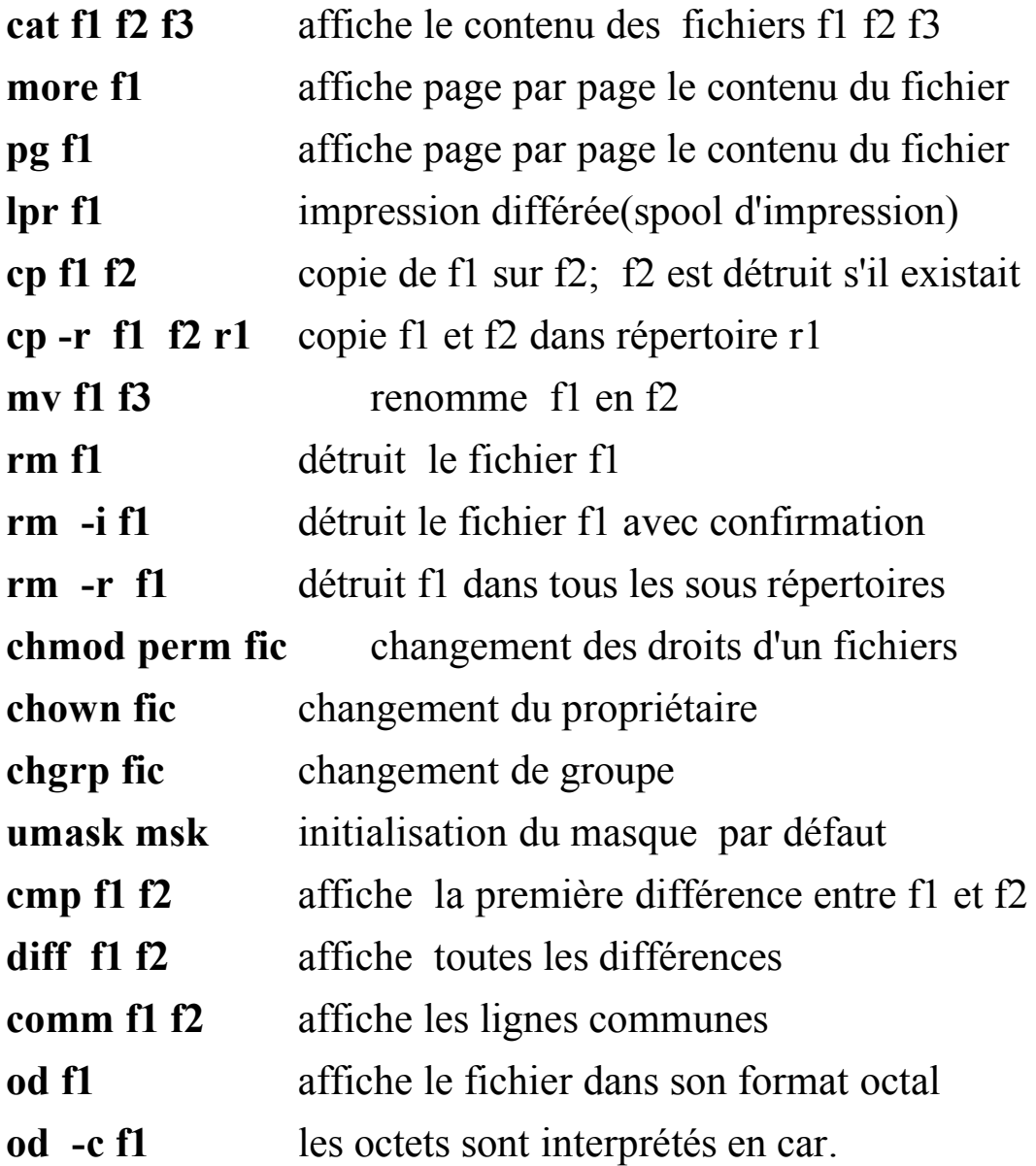

### Commandes de répertoires

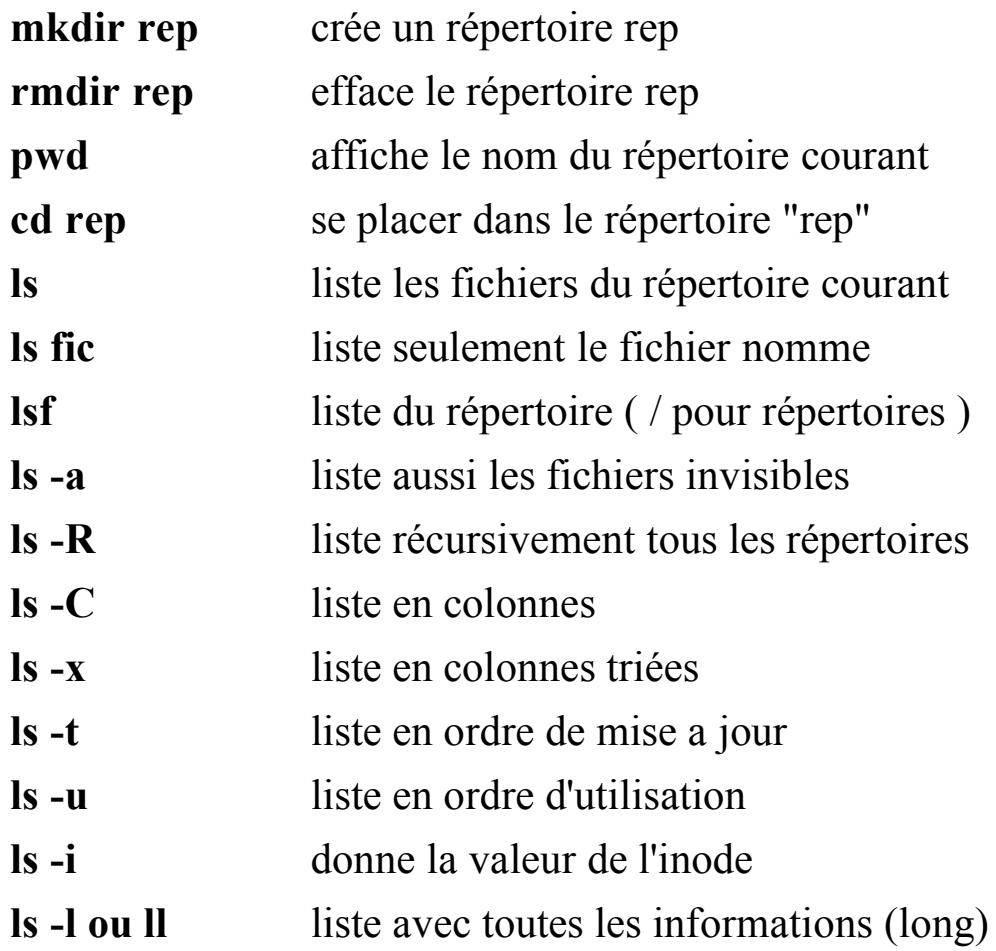

### Répertoires UNIX standard

Sont placés sous la racine

- **bin** programmes exécutables
- **dev** périphériques
- **etc** configuration (exemple: /etc/passwd)
- **usr** répertoire des outils utilisateurs
- **users** répertoires utilisateurs
- **tmp** fichiers temporaires (compilations)
- **lib** bibliothèques

### La commande CD

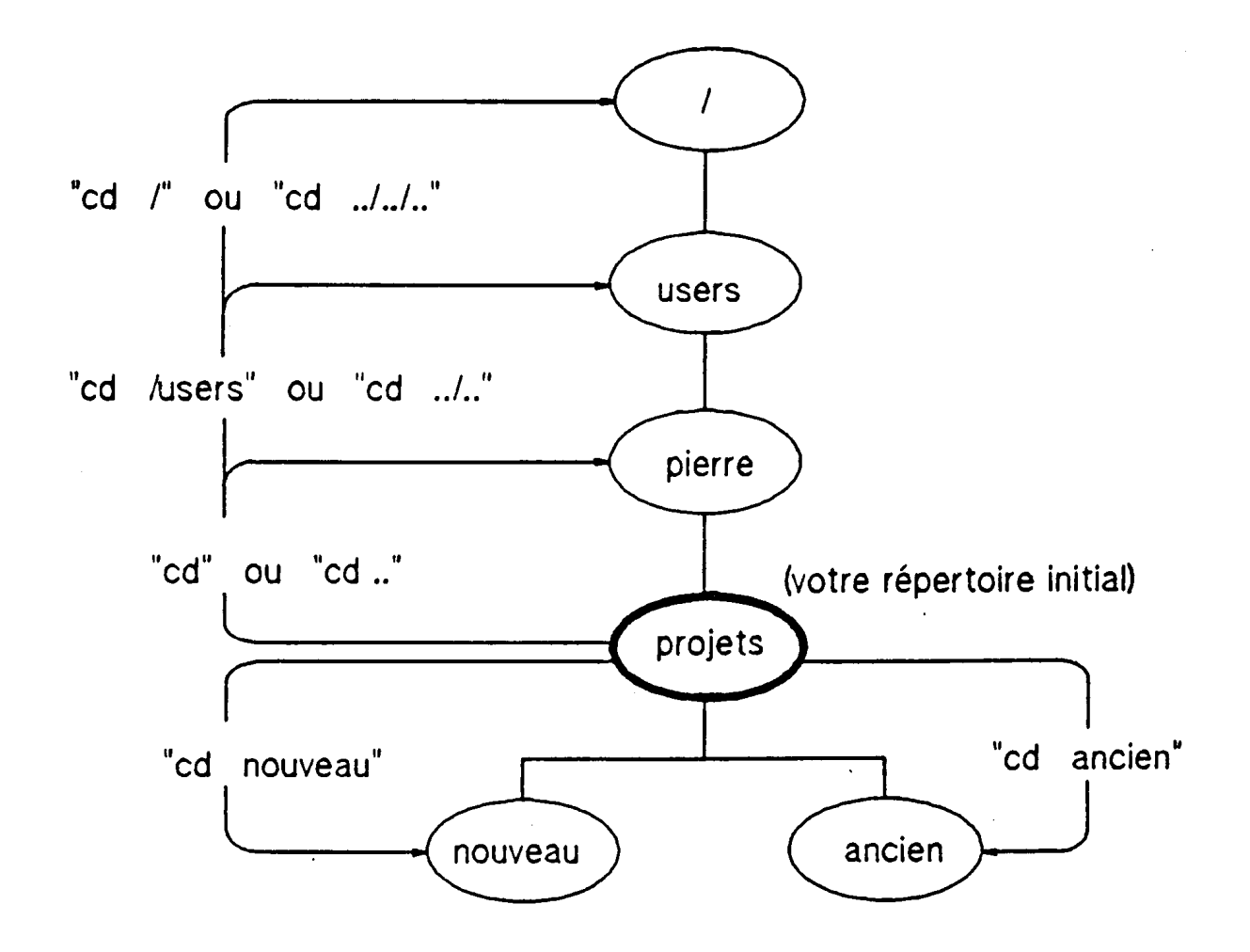

Informations sur les fichiers et les répertoires

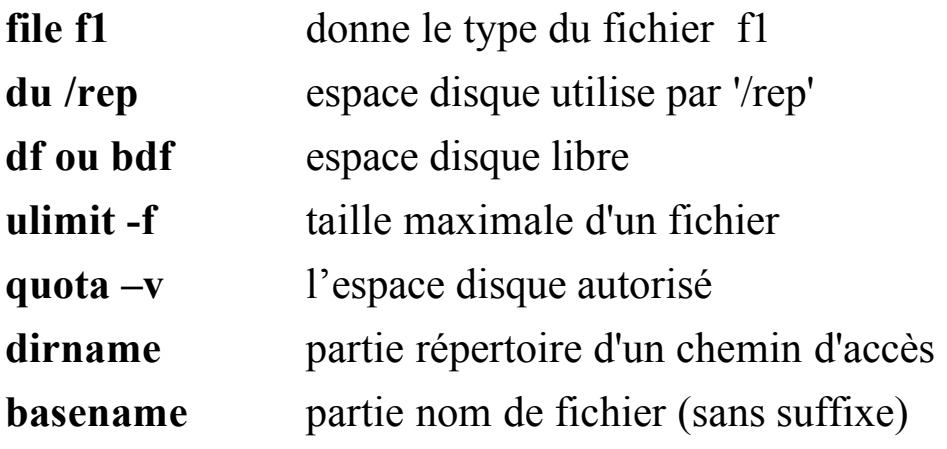

## Commandes de processus et signaux

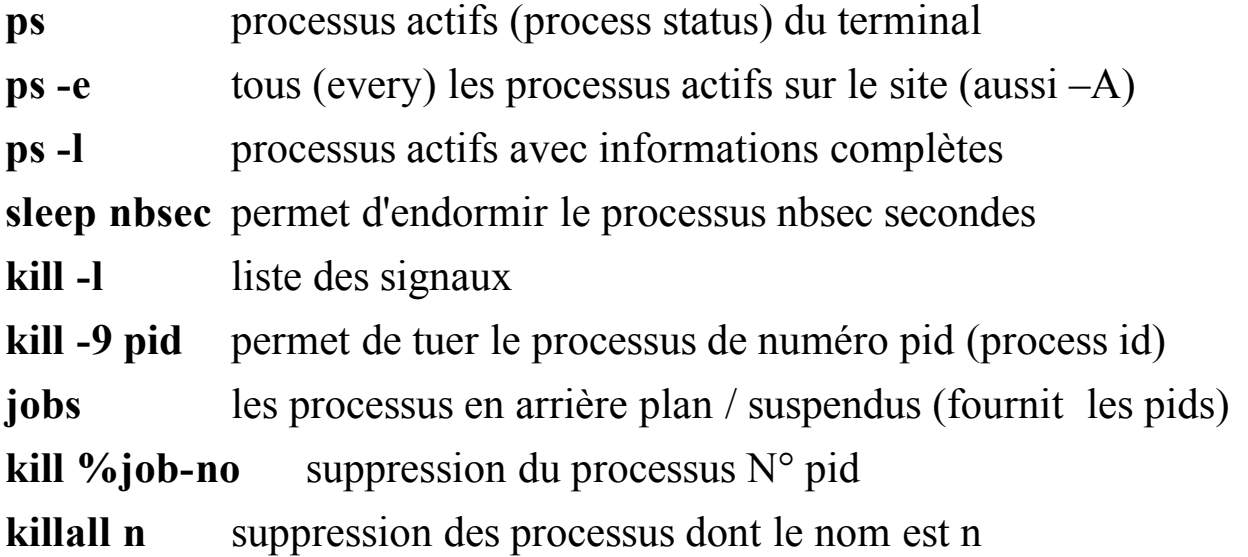

## Commande find

## Recherche de fichiers *find options paramètres*

options:

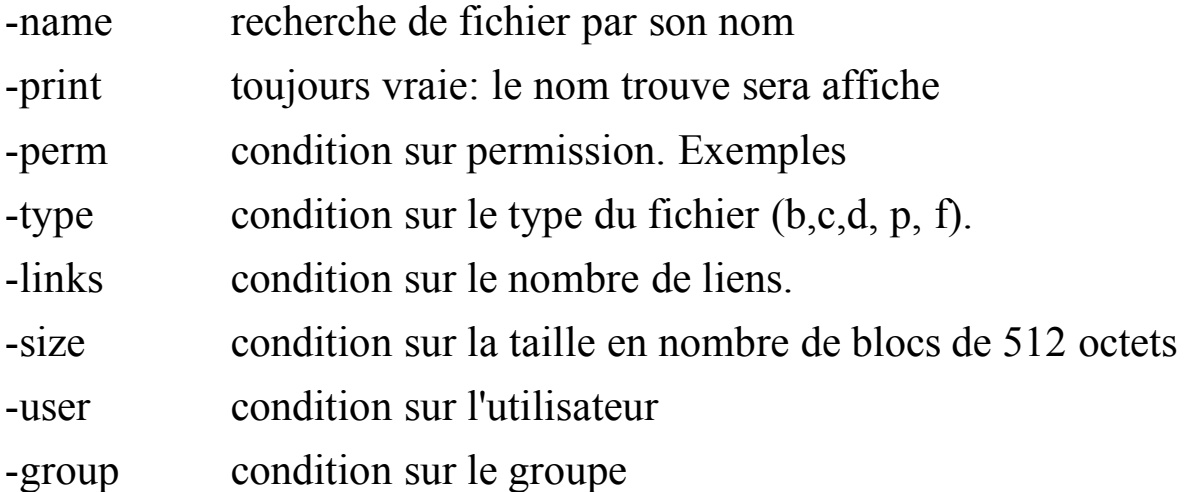

Voir le manuel pour les paramètres (exec, …)

## Filtres

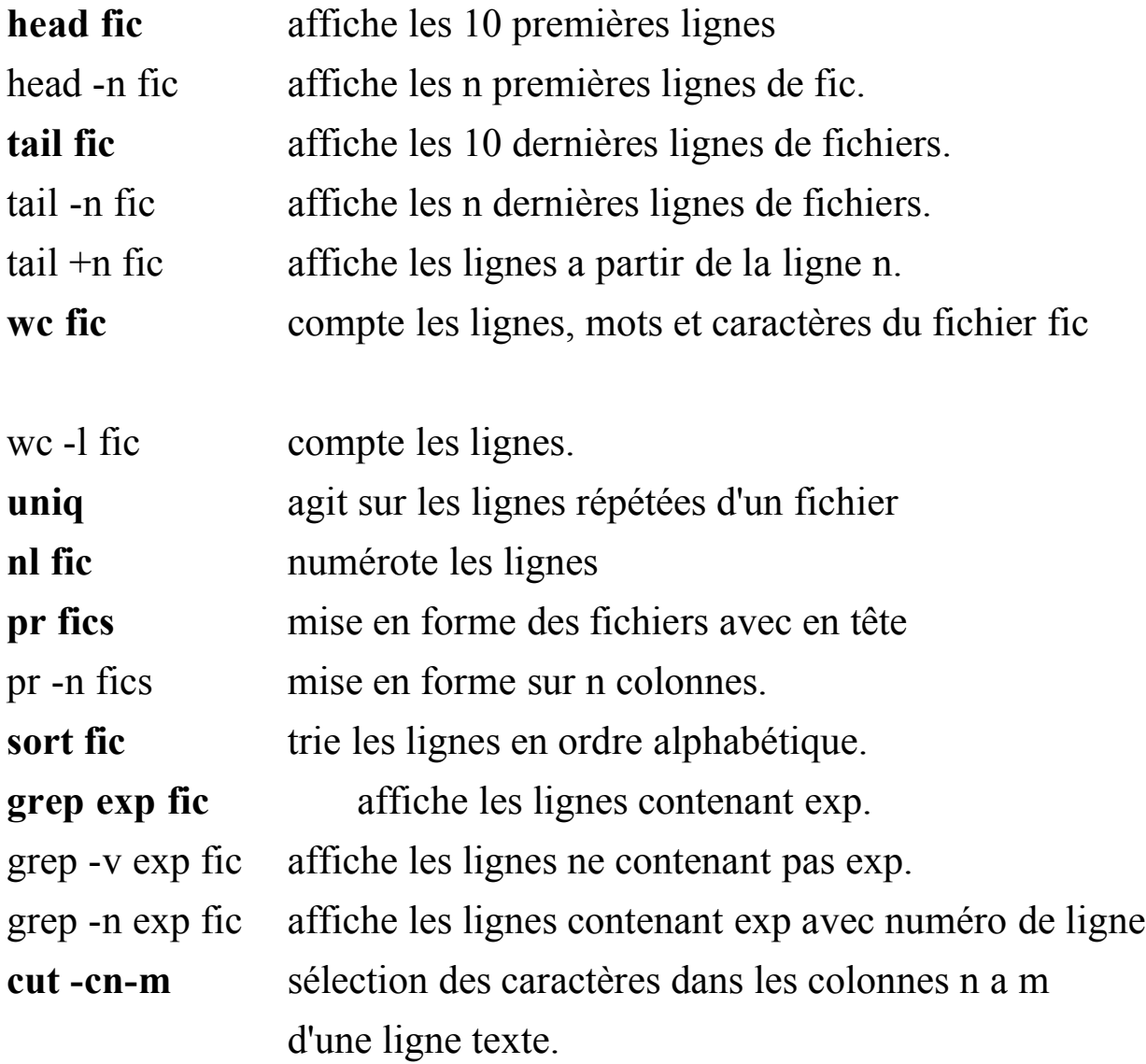

### Protection et droits d'accès aux fichiers

chaque fichier possède un ensemble de permissions qui déterminent qui peut faire quoi avec un fichier.

Trois types d'utilisateur:

- u : propriétaire
- g : groupe
- o : autres

Trois typés d'utilisation :

r : lecture w: écriture x : exécution

La commande 1s -l (ou ll) permet de visualiser les droits d'accès

Exemple des droits sur un fichier (obtenus par ll)

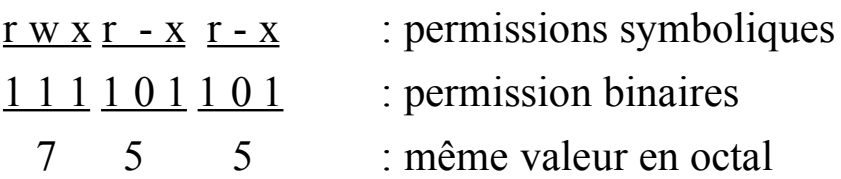

Commande chmod

chmod permet de modifier les permissions d'un fichier

#### **Exemples**

\$chmod u-x prog \$chmod g-w fic \$chmod o+r rep \$chmod 700 prog2

### Protection répertoires

Trois types d'utilisation

- r : liste du répertoire
- w : modification (effacement) possible des fichiers
- x : droit de traversée (cd)

#### Définition d'un masque

La commande **umask** permet de positionner un masque définissant les permissions des fichiers lors de leur création.

La valeur du masque est un complément à 1 des permissions désirées. Il s'exprime en base 8

#### **Exemple:**

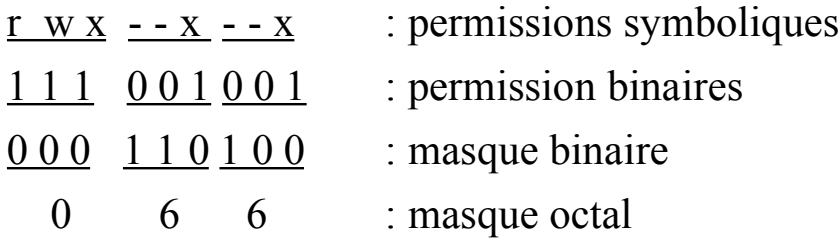

#### Commande umask

La commande umask permet d'installer un masque. Ce masque définit les droits de tous les fichiers crées.

La valeur fournie avec *umask xyz* est le complément par rapport à 7 (pour x, y et z) des droites. Par exemple, 027 définit les droits 750. Pour calculer les droits, on inverse les bits de *xyz*).

#### **Exemple**

 $\text{Sumask } 027 \quad \text{droits} = 750 \text{ (complement de } 0=7, \ldots)$ 

## Compléments

### Caractères génériques

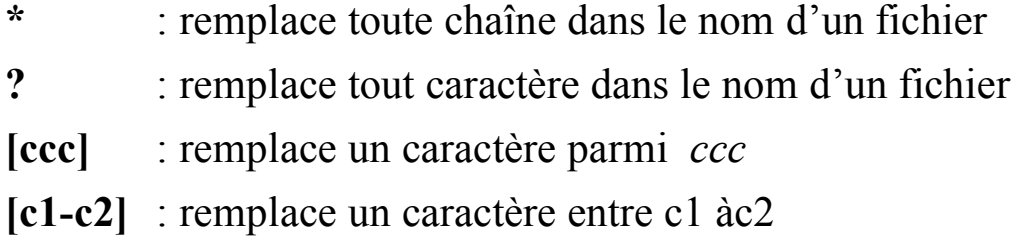

### **Exemple**s

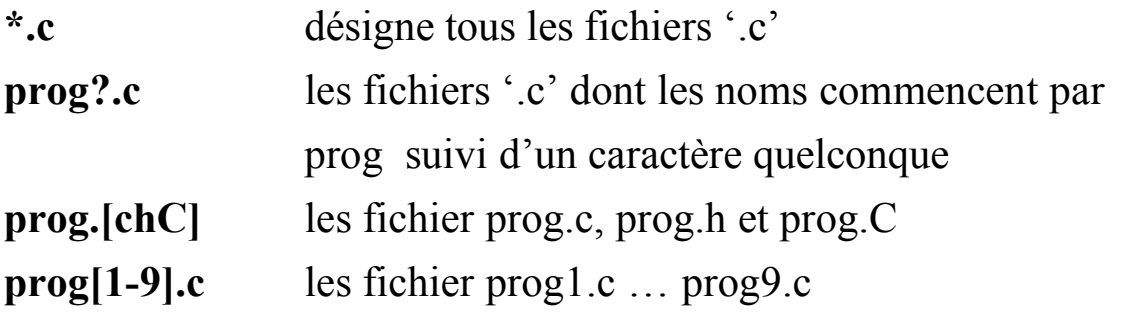

```
find /users/dupont -name "*.tar" -print
more ch[12345].doc
rm tempo[1-7]ls tempo?.c
```
### Exécution séquentielle

Les commandes peuvent être séparées par un point virgule. Elles seront exécutées l'une après l'autres

\$date; id; pwd \$cd /usr/include; ls -l | head

### Capture de la sortie

Une variable peut recevoir le résultat d'une commande mise entre antiapostrophes.

**\$rep=`pwd`** la variable rep contient le résultat de pwd **\$echo \$rep** afficher la variable rep  $$list = 'll'$ \$echo \$list \$sys=`uname -a` \$echo \$sys

### Exécution en arrière plan

Si '&' termine la ligne de commande, celles-ci seront exécutées en arrière plan (on récupère le prompt immédiatement après la frappe).

#### **\$cd .. ; du include &**

Conjonction et disjonction de commandes ( $&\&$  et  $\parallel$ )

C1 && C2 : la commande C1 est exécutée, si pas d'erreur, C2 est exécutée sinon stop.

C1 || C2 : la commande C1 est exécutée, si erreur, C2 est exécutée sinon stop.

#### **\$cd \$HOME /tp3 || cd \$HOME/travail && (pwd; cat tp3.sol)**

Récupération des erreurs

Redirection par **2> fichier** des erreurs. **\$cd ../tp || cd \$HOME/travail/tp 2>/dev/null \$ cat f5 || cat f1 2>/dev/null**

#### Les Guillemets

- Les guillemets simples inhibent les commandes

\$echo '==>echo voila le résultat de la commande ll \n`ll` '

 $\Rightarrow$  donnera rien : passe à la ligne et écrit ll (ll = ls -l)

- Les guillemets doubles interprètent les commandes

\$echo "voila le résultat de la commande ll \n `ll` "

==> passage à la ligne et exécute ll

### Alias

Un alias permet d'abréger de longues lignes de commandes.

On peut ainsi créer des alias pour les commandes longues et fréquemment utilisées.

Les alias permettent aussi de renommer les commandes pour leur donner des noms plus significatifs.

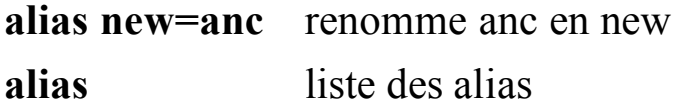

#### **Exemple**

```
alias lla="ls –la"
alias rename=mv
alias work="cd /users/durand/trav"
alias donne la liste des 3 définitions ci-dessus
\|la = \|s -\|a
```
### **Exercices**

Affichage des noms de fichiers par ligne :

*ll | cut -c55-*

### Exercice-1

Cherchez les fichiers dont le nom commence par 'a' ou 'b' et affichez leur taille.

#### Réponse:

*find . -name [a,b]\* -print*

### Exercice-2

Cherchez les fichiers dans le répertoire /usr/local/info dont l'utilisateur est *saidi*. Affichez leur taille et type (répertoires ou exécutables).

Remarque : respecter **{} \;** à la suite de *-exec*

Réponse:

*find /usr/local/info -user saidi -exec ls -Fs {} \;*

### Exercice-3

Même exercice qu'en 2 mais demander confirmation avant l'exécution de la commande.

Réponse:

*find /usr/local/info -user saidi -ok ls -Fs {} \;*

### Exercice-4

Cherchez les fichiers dont la taille en blocs est égale a 5 et affichez leur inode.

#### Réponse:

*find ./ -size 5 -exec ls -i {} \;*

## Exercice-5

Interpréter les commandes suivantes :

*find /example /new/example -exec grep -l 'Where are you' {} \; find / \( -name a.out -o -name '\*.o' \) -atime +7 -exec rm {} \;*

## Notion de script

- Fichier contenant une séquence de commandes
- Dans le cas simple d'utilisation, un script peut contenir une séquence de commandes sans avoir recours au langage de programmation du Shell.

**Exemple :** quelques commandes de re direction dans un fichier script

```
\#!/bin/ksh #-- invoquer /bin/ksh pour l'exécution
who > tempo1
tail < tempo1
head < tempo1 >tempoo
head tempo1 > tempoo
ll /users >tempo2
wc -l < tempo2 >tempo3
echo "L'antislash c correspond au backspace (option –e)"
echo –e "l'exécution de la commande ll sera effectuée à \c"
echo "la suite de ce texte " ; ll
```
**Exemple :** lister les noms de répertoires du répertoire courant.

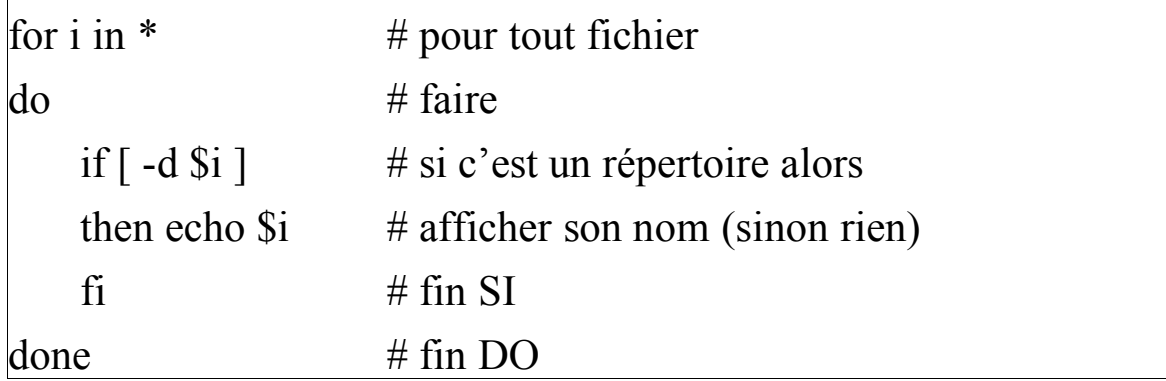

Remarque : le contenu d'un script peut être directement tapé et exécuté au clavier. On utilise un fichier si l'on compte réutiliser cette nouvelle commande.

NB : voir aussi les TPs pour le complément de la syntaxe des Shells.

## Utilitaire MAKE

Permet de maintenir, mettre à jour et reconstruire des groupes de programmes.

L'utilitaire MAKE exécute des commandes qui ont été placées dans un fichier make pour mettre à jour un ou plusieurs fichiers cibles. Les fichiers cibles sont typiquement des noms de programmes exécutables

#### **Exemple de fichier make**

new progl : new progl.C CC new\_progl.C *tab au début de la ligne*

#### **Exécution de Make :**

\$**make** => interprète le fichier par défaut nommé Makefile du répertoire courant

#### **\$make -f new\_progl.mk**

=> Exécute le fichier nommé **new\_prog.mk** du répertoire courant

- Les lignes de commandes sont exécutées une par une;
- Un fichier cible n'est mis à jour que s'il dépend de fichiers qui sont plus récents.
- Tous les fichiers dépendants d'une cible sont mis à jour récursivement avant que la cible soit mise à jour. Ceci a pour effet une mise à jour en profondeur de l'arbre des dépendances de la cible.
- L'exécution de make s'arrête dès qu'une commande retourne une erreur (par exemple sur une erreur de compilation dans un programme).

#### **Structure d'un makefile: les règles**

Un fichier MAKE peut contenir 4 types de lignes

- lignes cibles
- lignes de commandes Shell
- macro définitions
- lignes d'inclusion

#### **Lignes cibles**

Liste de noms de fichiers cibles suivie du caractère ':' et d'une liste de fichiers pré requis ou dépendants.

new progl : new progl.o bib.o

#### **Lignes de commandes Shell**

Toutes les lignes qui commencent avec le caractère de tabulation (TAB) sont des lignes de commandes Shell qui doivent être exécutées pour obtenir la cible à mettre à jour.

CC new\_progl.o bib.o -o new\_prog1

L'ensemble de ces deux lignes est un exemple de **règle** :

new progl: new progl.o bib.o CC new\_progl.o bib.o -o new\_prog1

#### **Structure d'un makefile : macro et inclusion**

#### **macro définitions**

Les lignes de la forme: chaînel = chaîne2 sont des macro définitions. Situées en général en tête de fichier, chaînel est le nom de la macro et chaîne2 est la valeur de la macro

OBJETS= filel.o file2.o file3.o

Toute occurrence de \$(chaînel) est remplacée ensuite par chaîne2

#### **Exemple de fichier makefile avec utilisation d'une macro:**

```
OBJETS= filel.o file2.o
new prog2: new prog2.C $(OBJETS)
   CC new_prog2.C $(OBJETS) -o new_prog2
filel.o : filel.C
   CC -c filel.C
file2.o : file2.C
   CC -c file2.C
```
#### **lignes d'inclusion**

Une ligne qui commence par le symbole **include** contient un nom de fichier qui sera traité par le make comme un autre fichier mak après la traduction de toutes les macro éventuellement contenues dans ce fichier.

### Un exemple complet

Soit la structure de l'application suivante :

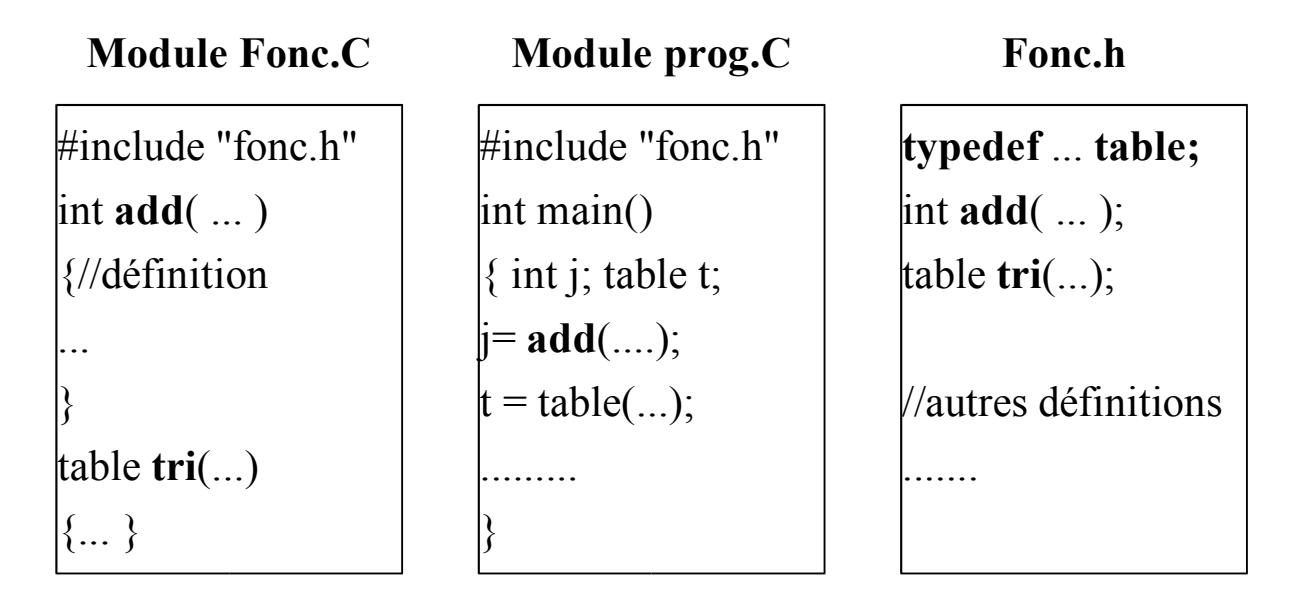

**Pour construire un exécutable :**

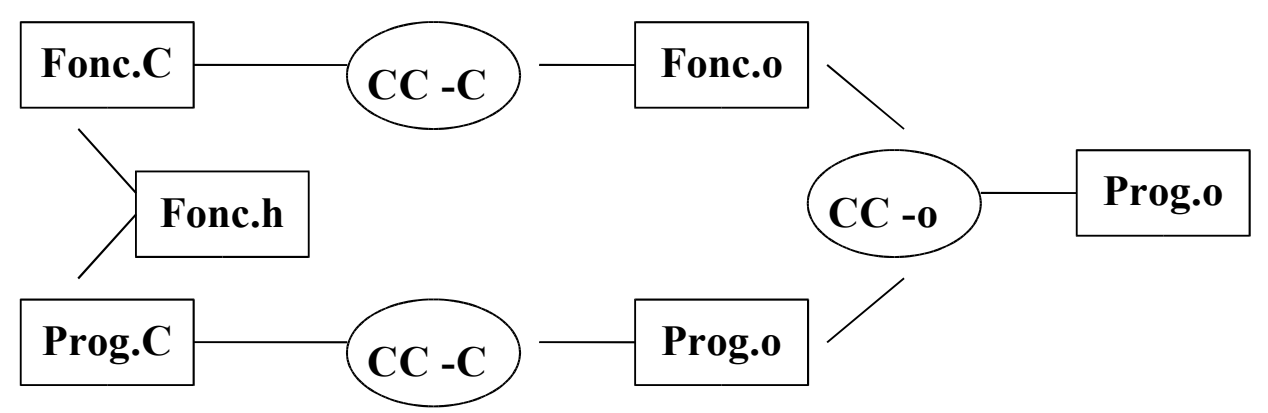

#### **Le fichier make correspondant:**

prog : prog.o fonc.o CC -o prog prog.o fonc.o prog.o : prog.C fonc.h CC -c prog.C fonc.o : fonc.C fonc.h CC -c fonc.C

## Bibliographie (Partielle)

- ARMSPACH J.P. "UNIX initiation et utilisation"; lnterEditions
- JANSSENS. "UNIX sous tous les angles". Eyrolles
- BOURNE S. "Le système UNIX" . lnterEditions
- CHAUVIERE J.R. "UNIX présentation et langage de commandes. Dunod.
- CHAUVIERE J.R. " Développer sous UNIX . Outils pour la production de logiciels" EdiTest.
- RIFFLET. "Les communications sous UNIX". Mc Graw Hill

#### **Documentation**

- Doc En Ligne
- Aide par la commande (man)